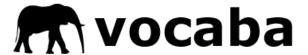

## **Overview**

Vocaba.com is a simple yet powerful way to learn vocabulary and terminology in any subject.

Your students can:

- View all the words from your class online
- Filter words by chapter, part of speech, or category
- Quiz themselves using flashcards
- Track their progress automatically

Vocaba tracks what students get right and wrong so they can focus on the areas they find hardest.

Students study whenever they want, from any computer or mobile device with an internet browser.

Teachers can monitor students' progress, and if they choose, assign a weekly participation mark for Vocaba usage.

## **Pricing**

There are two pricing options – students pay for their own subscriptions, or institutions pay for subscriptions for their students.

### Option 1 - Student-based

Students purchase subscriptions through the Vocaba website. Payments are made using credit card or PayPal:

- \$10 for four months
- \$20 for one year

The start dates are flexible. For example, a student who pays \$10 on Jan. 15 gets access until May 14.

If a student is enrolled in more than one class using Vocaba, the same subscription works for all their classes.

Teachers and institutions get access to Vocaba for free.

#### **Option 2 – Institution-based**

**Institutions** pay for subscriptions for their students.

Teachers email their students auto-generated signup codes. The email contains a link that the student clicks to create a Vocaba account and join the class.

**Students** get access through their institution's licence.

# **Marking**

Vocaba logs the students' use – how many questions they do, how much time they spend doing quizzes, and what scores they get. Students monitor their own progress and can easily and automatically focus their studying on the areas they are struggling with.

Teachers have the option to assign a weekly participation mark for Vocaba usage. A common scenario is to give a 5% mark based on weekly usage requirements of 50 questions and 10 minutes of quizzes per week.

Students see a graph of their studying stats and a progress bar which makes it easy for them to ensure they complete the weekly studying requirement.

Teachers can use their free accounts to monitor student progress and view student marks. They can export the marks from Vocaba and upload them to their learning management system.

# **Setup**

Setting up your class in Vocaba is quick and intuitive. We have made a short screencast that shows how it works.

Teacher demo video: http://www.screencast.com/t/Uff1piN9akc

First, you provide basic info and weekly usage requirements for your class. Next, you add the vocabulary and terminology from your class (Vocaba staff can help you with this step). Finally, students create accounts and join your class using an enrolment key you share with them.

# **Support**

Students and teachers can contact us at any time via email for support. At the bottom right of every Vocaba webpage there is a help & feedback button.

#### Contact info

Scott Foubister
Founder, Vocaba
scott@vocaba.com
Work: 250.434.0202

## Links

Vocaba website: <a href="http://www.vocaba.com/">http://www.vocaba.com/</a> Student demo: <a href="http://www.vocaba.com/demo/">http://www.vocaba.com/demo/</a>

Teacher demo video: <a href="http://www.screencast.com/t/Uff1piN9akc">http://www.screencast.com/t/Uff1piN9akc</a>

TRU article about Vocaba: <a href="http://newsroom.blog.mytru.ca/2012/01/03/vocaba">http://newsroom.blog.mytru.ca/2012/01/03/vocaba</a> foubister/

Video about Vocaba: <a href="http://www.youtube.com/watch?v=-seLpx5VpAM">http://www.youtube.com/watch?v=-seLpx5VpAM</a>